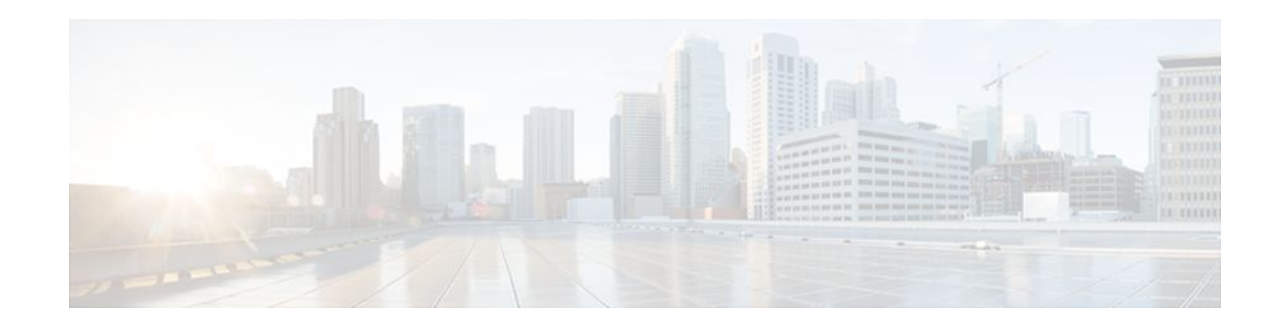

# **Customizing Flexible NetFlow Flow Records and Flow Monitors**

#### **Last Updated: November 7, 2011**

This document contains information about and instructions for customizing Cisco IOS Flexible NetFlow flow records and flow monitors. If the tasks and configuration examples in the "Getting Started with Configuring Cisco IOS Flexible NetFlow" module and the "Configuring Cisco IOS Flexible NetFlow with Predefined Records" module were not suitable for your traffic analysis requirements, you can use the information and instructions in this document to customize Flexible NetFlow to meet your traffic analysis requirements.

NetFlow is a Cisco IOS technology that provides statistics on packets flowing through a router. NetFlow is the standard for acquiring IP operational data from IP networks. NetFlow provides data to support network and security monitoring, network planning, traffic analysis, and IP accounting.

Flexible NetFlow improves on original NetFlow by adding the capability to customize the traffic analysis parameters for your specific requirements. Flexible NetFlow facilitates the creation of more complex configurations for traffic analysis and data export through the use of reusable configuration components.

- Finding Feature Information, page 1
- [Prerequisites for Customizing Flexible NetFlow Flow Records and Flow Monitors,](#page-1-0) page 2
- [Information About Customizing Flexible NetFlow Flow Records and Flow Monitors](#page-1-0), page 2
- [How to Customize Flexible NetFlow Flow Records and Flow Monitors](#page-2-0), page 3
- [Configuration Examples for Customizing Flow Records and Flow Monitors](#page-10-0), page 11
- [Where to Go Next,](#page-13-0) page 14
- [Additional References,](#page-14-0) page 15
- [Feature Information for Flexible NetFlow](#page-15-0), page 16

## **Finding Feature Information**

Your software release may not support all the features documented in this module. For the latest feature information and caveats, see the release notes for your platform and software release. To find information about the features documented in this module, and to see a list of the releases in which each feature is supported, see the Feature Information Table at the end of this document.

Use Cisco Feature Navigator to find information about platform support and Cisco software image support. To access Cisco Feature Navigator, go to [www.cisco.com/go/cfn.](http://www.cisco.com/go/cfn) An account on Cisco.com is not required.

# $\left\vert .\right\vert \left\vert .\right\vert \left\vert .\right\vert$ **CISCO**

# <span id="page-1-0"></span>**Prerequisites for Customizing Flexible NetFlow Flow Records and Flow Monitors**

- You are familiar with the information in the " Cisco IOS Flexible NetFlow Overview " module.
- You are familiar with the Flexible NetFlow key fields as they are defined in the following commands in the *Cisco IOS Flexible NetFlow Command Reference* :
	- **match flow**
	- **match interface**
	- **match** {**ipv4** | **ipv6**}
	- **match routing**
	- **match transpor**t
- You are familiar with the Flexible NetFlow nonkey fields as they are defined in the following commands in the *Cisco IOS Flexible NetFlow Command Referenc*e :
	- **collect counter**
	- **collect flow**
	- **collect interface**
	- **collect**{**ipv4** | **ipv6**}
	- **collect routing**
	- **collect timestamp sys-uptime**
	- **collect transport**
- The networking device must be running a Cisco IOS release that supports Flexible NetFlow.

#### **IPv4 Traffic**

- The networking device must be configured for IPv4 routing.
- One of the following must be enabled on your router and on any interfaces on which you want to enable Flexible NetFlow: Cisco Express Forwarding or distributed Cisco Express Forwarding.

#### **IPv6 Traffic**

- The networking device must be configured for IPv6 routing.
- One of the following must be enabled on your router and on any interfaces on which you want to enable Flexible NetFlow: Cisco Express Forwarding IPv6 or distributed Cisco Express Forwarding.

# **Information About Customizing Flexible NetFlow Flow Records and Flow Monitors**

• Criteria for Identifying Traffic To Be Used in Analysis in Flexible NetFlow, page 2

### **Criteria for Identifying Traffic To Be Used in Analysis in Flexible NetFlow**

If the predefined Flexible NetFlow records are not suitable for your traffic requirements, you can create a user-defined (custom) record using the Flexible NetFlow **collect** and **match** commands. Before you can

<span id="page-2-0"></span>create a customized record, you must decide the criteria that you are going to use for the key and nonkey fields.

If you want to create a customized record for detecting network attacks, you must include the appropriate key and nonkey fields in the record to ensure that the router creates the flows and captures the data that you need to analyze the attack and respond to it. For example, SYN flood attacks are a common denial of service (DoS) attack in which TCP flags are used to flood open TCP requests to a destination host. When a normal TCP connection starts, a destination host receives a SYN (synchronize/start) packet from a source host and sends back a SYN ACK (synchronize acknowledge). The destination host must then hear an ACK (acknowledge) of the SYN ACK before the connection is established. This is referred to as the "TCP threeway handshake." While the destination host waits for the ACK to the SYN ACK, a connection queue of finite size on the destination host keeps track of connections waiting to be completed. This queue typically empties quickly because the ACK is expected to arrive a few milliseconds after the SYN ACK. The TCP SYN attack exploits this design by having an attacking source host generate TCP SYN packets with random source addresses toward a victim host. The victim destination host sends a SYN ACK back to the random source address and adds an entry to the connection queue. Because the SYN ACK is destined for an incorrect or nonexistent host, the last part of the TCP three-way handshake is never completed and the entry remains in the connection queue until a timer expires, typically for about one minute. Rapid generation by the source of TCP SYN packets from random IP addresses can fill the connection queue and cause denial of TCP services (such as e-mail, file transfer, or WWW) to legitimate users.

The information needed for a security monitoring record for this type of DoS attack might include the following key and nonkey fields:

- Key fields:
	- Destination IP address or destination IP subnet
	- TCP flags
	- Packet count
- Nonkey fields
	- Destination IP address
	- Source IP address
	- Interface input and output

**Tip** Many users configure a general Flexible NetFlow monitor that triggers a more detailed Flexible NetFlow view of a DoS attack using these key and nonkey fields.

# **How to Customize Flexible NetFlow Flow Records and Flow Monitors**

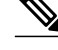

**Note** Only the keywords and arguments required for the Flexible NetFlow commands used in these tasks are explained in these tasks. For information about the other keywords and arguments available for these Flexible NetFlow commands, refer to the *Cisco IOS Flexible NetFlow Command Reference*.

- [Configuring a Customized Flow Record,](#page-3-0) page 4
- [Creating a Customized Flow Monitor](#page-5-0), page 6

• [Applying a Flow Monitor to an Interface,](#page-8-0) page 9

## <span id="page-3-0"></span>**Configuring a Customized Flow Record**

Customized flow records are used to analyze traffic data for a specific purpose. A customized flow record must have at least one **match** criterion for use as the key field and typically has at least one **collect** criterion for use as a nonkey field.

There are hundreds of possible permutations of customized flow records. This task explains the steps that are used to create one of the possible permutations. Modify the steps in these tasks as appropriate to create a customized flow record for your requirements.

To configure a customized flow record, perform the following task.

#### **SUMMARY STEPS**

- **1. enable**
- **2. configure terminal**
- **3. flow record** *record-name*
- **4. description** *description*
- **5. match** {**ipv4** | **ipv6**}{**destination** | **source**} {**address** | {**mask** | **prefix**} [**minimum-mask** *mask*]}
- **6.** Repeat Step 5 as required to configure additional key fields for the record.
- **7. collect** {**ipv4** | **ipv6**} **source** {**address** | {**mask** | **prefix**} [**minimum-mask** *mask*]}
- **8.** Repeat Step 7 as required to configure additional nonkey fields for the record.
- **9. end**

**10.show flow record** *record-name*

**11.show running-config flow record** *record-name*

#### **DETAILED STEPS**

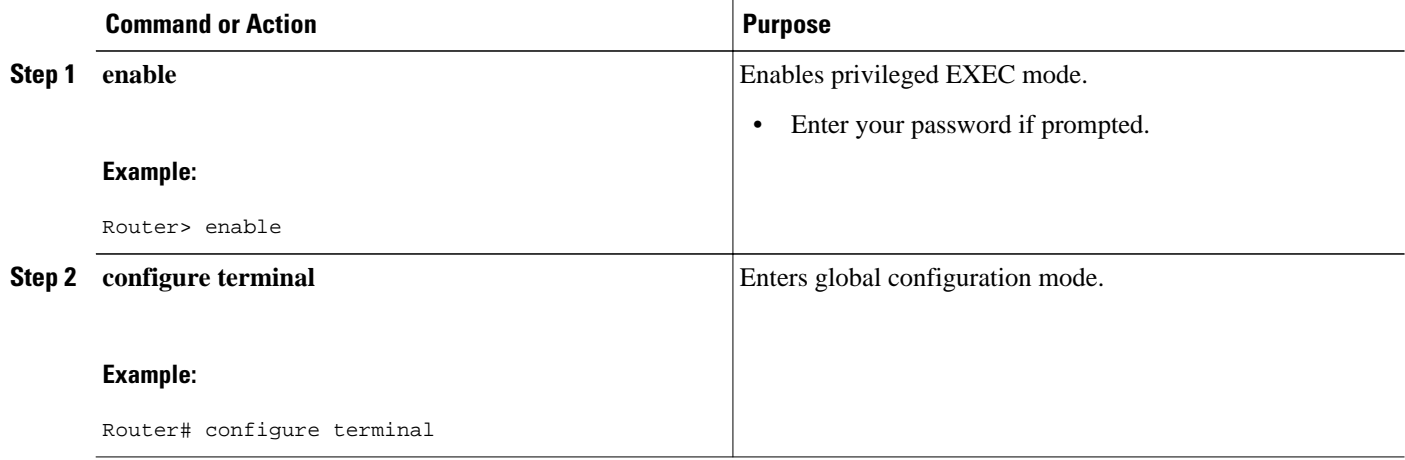

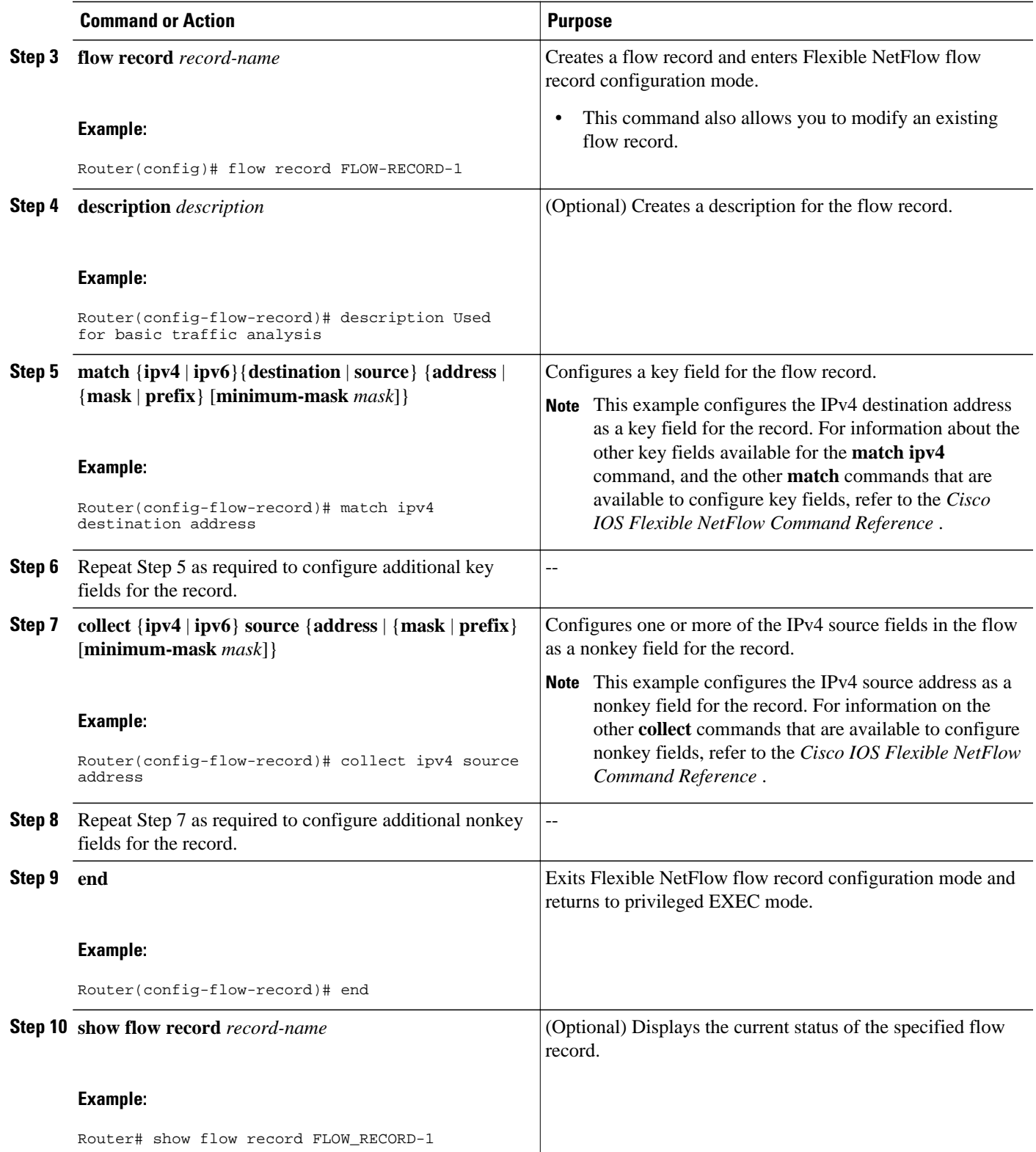

<span id="page-5-0"></span>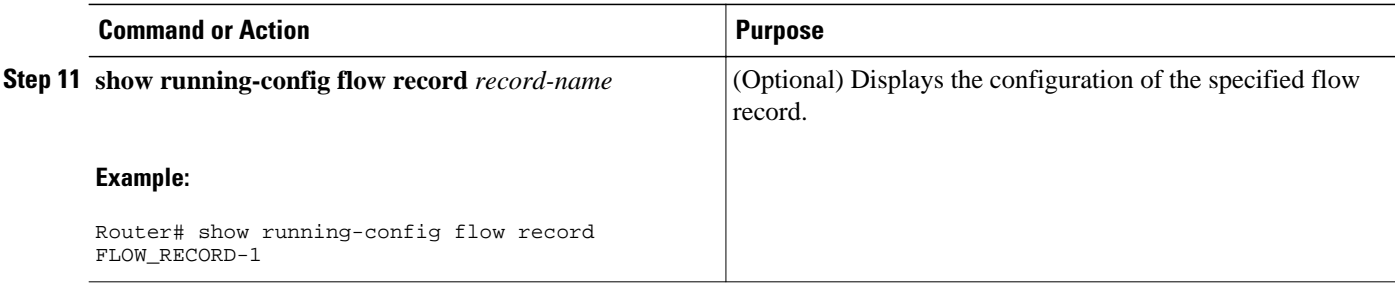

### **Creating a Customized Flow Monitor**

To create a customized flow monitor, perform the following required task.

Each flow monitor has a separate cache assigned to it. Each flow monitor requires a record to define the contents and layout of its cache entries. These record formats can be one of the predefined formats, or an advanced user can create a customized format using the **flow record** command. This task uses the record that you created in the [Configuring a Customized Flow Record,](#page-3-0) page 4.

If you want to use a customized record instead of using one of the Flexible NetFlow predefined records, you must create the customized record before you can perform this task. Refer to the [Configuring a](#page-3-0) [Customized Flow Record,](#page-3-0) page 4 for information about and instructions for creating a customized flow record.

If you want to add a flow exporter to the flow monitor for data export, you must create the exporter before you can complete this task. Refer to the "Configuring Data Export for Cisco IOS Flexible NetFlow with Flow Exporters" module for information about and instructions for creating a flow exporter.

**Note** You must use the **no ip flow monitor**command to remove a flow monitor from all of the interfaces to which you have applied it before you can modify the parameters for the **record** command on the flow monitor. For information about the **ip flow monitor** command, refer to the *Cisco IOS Flexible NetFlow Command Reference* .

#### **SUMMARY STEPS**

- **1. enable**
- **2. configure terminal**
- **3. flow monitor** *monitor-name*
- **4. description** *description*
- **5. record** {*record-name* | **netflow-original** | **netflow** {**ipv4** | **ipv6**} *record* [**peer**]}
- **6. cache** {**entries** *number* | **timeout** {**active** |**inactive**|**update**} *seconds* | **type** {**immediate** | **normal** | **permanent**}}
- **7.** Repeat Step 6 as required to finish modifying the cache parameters for this flow monitor.
- **8. statistics packet protocol**
- **9. statistics packet size**

**10. exporter** *exporter-name*

**11. end**

**12.show flow monitor** [[**name**] *monitor-name* [**cache** [**format** {**csv** | **record** | **table**}]][**statistics**]] **13.show running-config flow monitor** *monitor-name*

#### **DETAILED STEPS**

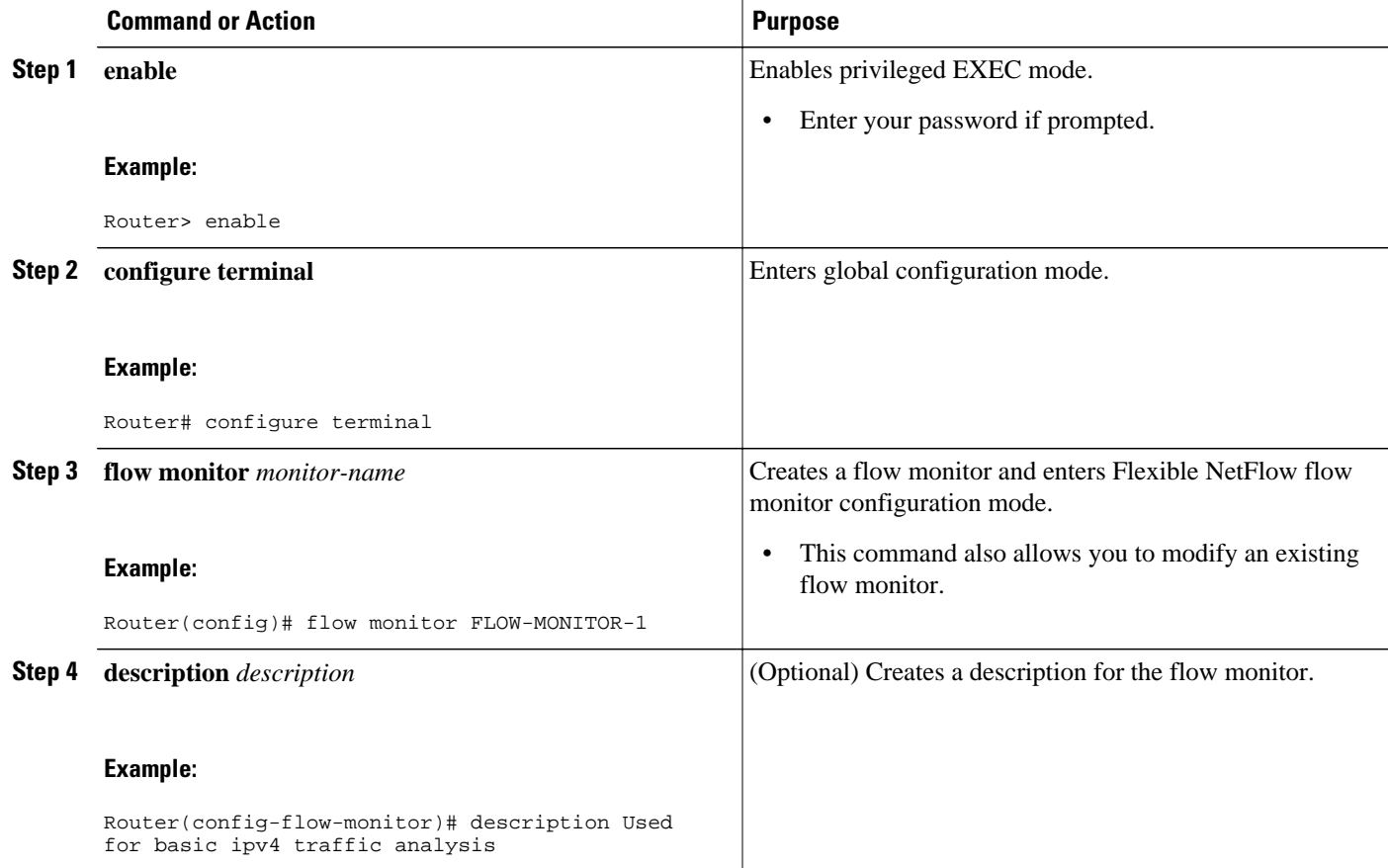

 $\overline{\phantom{a}}$ 

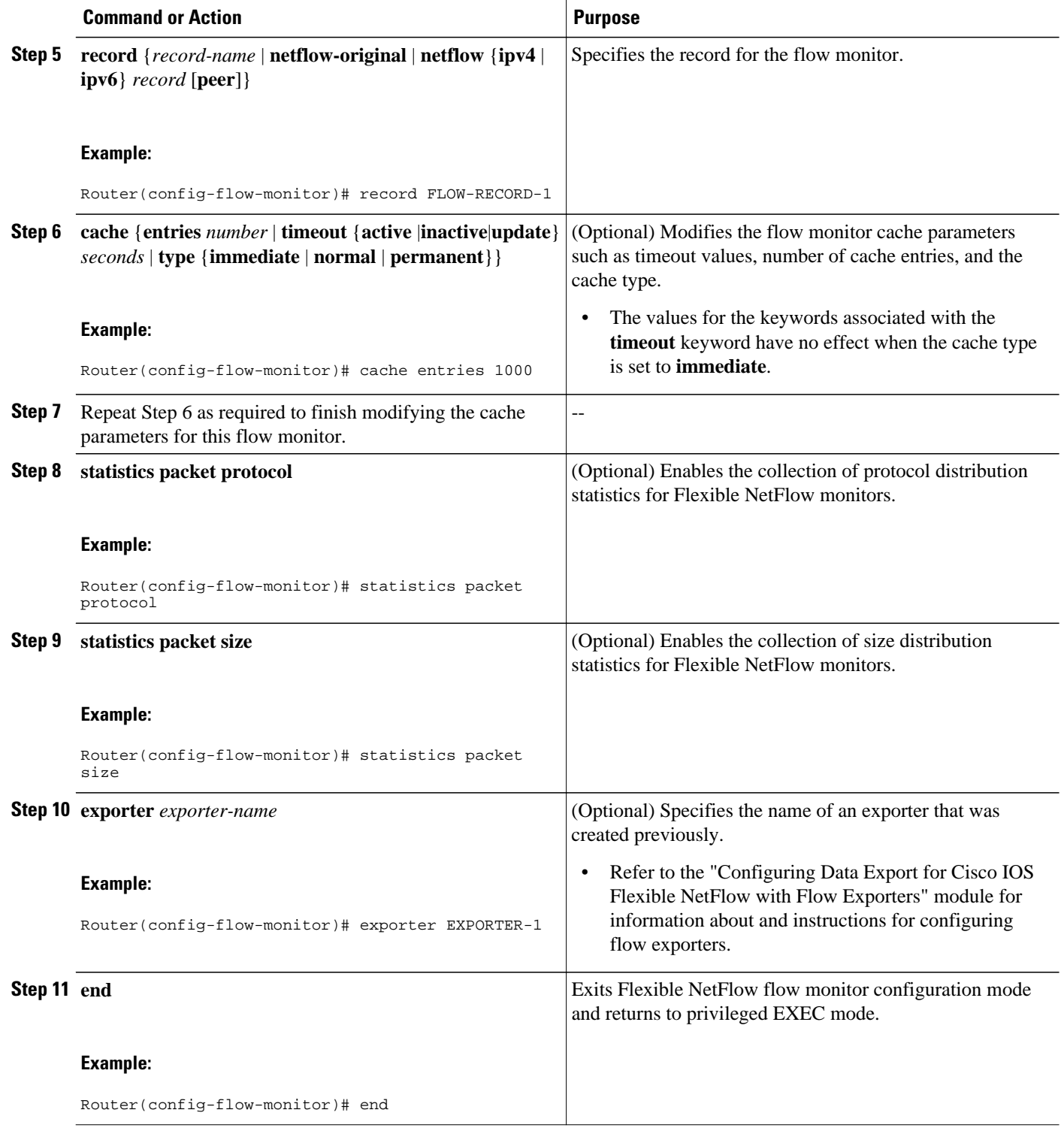

<span id="page-8-0"></span>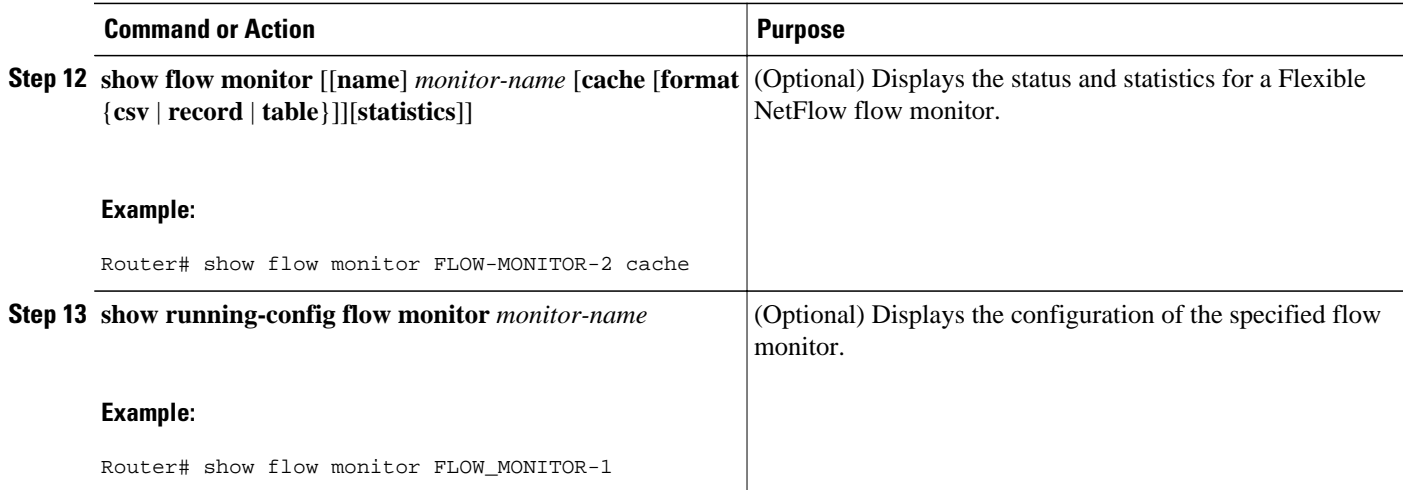

## **Applying a Flow Monitor to an Interface**

Before it can be activated, a flow monitor must be applied to at least one interface. To activate a flow monitor, perform the following required task.

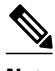

**Note** When you specify the "NetFlow original" or the "NetFlow IPv4 original input" or the "NetFlow IPv6 original input" predefined record for the flow monitor to emulate original NetFlow, the Flexible NetFlow flow monitor can be used only for analyzing input (ingress) traffic.

When you specify the "NetFlow IPv4 original output" or the "NetFlow IPv6 original output" predefined record for the flow monitor to emulate the Egress NetFlow Accounting feature, the Flexible NetFlow flow monitor can be used only for analyzing output (egress) traffic.

#### **SUMMARY STEPS**

- **1. enable**
- **2. configure terminal**
- **3. interface** *type number*
- **4.** {**ip** | **ipv6**} **flow monitor** *monitor-name* {**input** | **output**}
- **5.** Repeat Steps 3 and 4 to activate a flow monitor on any other interfaces in the router over which you want to monitor traffic.
- **6. end**
- **7. show flow interface** *type number*
- **8. show flow monitor name** *monitor-name* **cache format record**

 $\overline{\phantom{a}}$ 

#### **DETAILED STEPS**

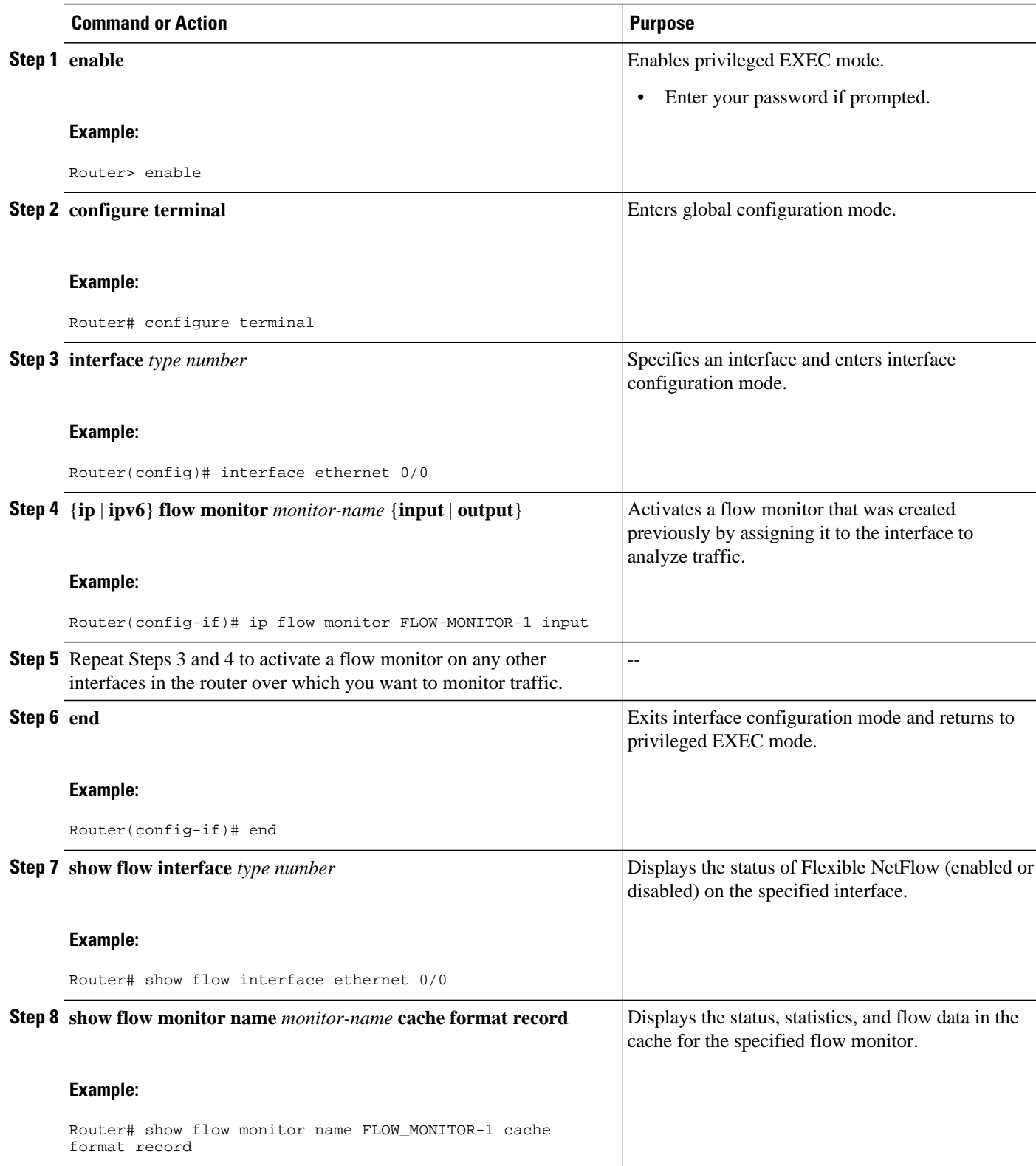

# <span id="page-10-0"></span>**Configuration Examples for Customizing Flow Records and Flow Monitors**

- Example Configuring a Permanent Flow Record Cache with a Limited Number of Flows, page 11
- [Example Configuring a Customized Flow Record Cache for Monitoring IPv6 Traffic,](#page-11-0) page 12
- [Example Configuring Flexible NetFlow for Monitoring MAC and VLAN Statistics](#page-11-0), page 12
- [Example Configuring Flexible NetFlow for Ingress VRF Support](#page-12-0), page 13
- [Example Configuring Flexible NetFlow for Network-Based Application Recognition](#page-12-0), page 13
- [Example Configuring Flexible NetFlow for CTS Fields,](#page-13-0) page 14

## **Example Configuring a Permanent Flow Record Cache with a Limited Number of Flows**

The following example is designed to monitor the type of service (ToS) field usage on all interfaces in the router. An exporter is not configured because this example is intended to be used to capture additional data for analysis on the router using the **show flow monitor**command.

This sample starts in global configuration mode:

```
!
ip cef
!
flow record QOS_RECORD
 description UD: Flow Record to monitor the use of TOS within this router/network
 match interface input
 match interface output
 match ipv4 tos
  collect counter packets
 collect counter bytes
  exit
!
flow monitor QOS_MONITOR
 description UD: Flow Monitor which watches the limited combinations of interface and TOS
 record QOS_RECORD
  cache type permanent
                       ! 2^5 (combos of interfaces) * 256 (values of TOS)
  exit
!
interface ethernet0/0
 ip flow monitor QOS_MONITOR input
  exit
!
interface ethernet0/1
 ip flow monitor QOS_MONITOR input
  exit
!
interface ethernet0/2
 ip flow monitor QOS_MONITOR input
  exit
!
interface serial2/0
 ip flow monitor QOS_MONITOR input
  exit
!
interface serial2/1
 ip flow monitor QOS_MONITOR input
!
```
<span id="page-11-0"></span>The display from the **show flow monitor** command shows the current status of the cache.

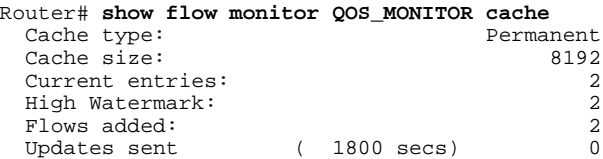

## **Example Configuring a Customized Flow Record Cache for Monitoring IPv6 Traffic**

The following example creates a customized flow record cache for monitoring IPv6 traffic.

This sample starts in global configuration mode:

```
!
ip cef
ipv6 cef
!
flow record FLOW-RECORD-2
 description Used for basic IPv6 traffic analysis
 match ipv6 destination address
  collect ipv6 protocol
  collect ipv6 source address
 collect transport source-port
 collect transport destination-port
 collect counter bytes
  collect counter packets
  collect timestamp sys-uptime first
 collect timestamp sys-uptime last
!
flow monitor FLOW-MONITOR-2
 description Used for basic IPv6 traffic analysis
  record FLOW-RECORD-2
 cache entries 1000
  statistics packet protocol
 statistics packet size
!
interface Ethernet0/0
  ipv6 address 2001:DB8:2:ABCD::2/48
 ipv6 flow monitor FLOW-MONITOR-2 input
!
interface Ethernet1/0
 ipv6 address 2001:DB8:3:ABCD::1/48
 ipv6 flow monitor FLOW-MONITOR-2 output
!
```
## **Example Configuring Flexible NetFlow for Monitoring MAC and VLAN Statistics**

The following example shows how to configure Flexible NetFlow for monitoring MAC and VLAN statistics.

This sample starts in global configuration mode:

```
!
 flow record LAYER-2-FIELDS-1
 match ipv4 source address
 match ipv4 destination address
 collect datalink dot1q vlan output
 collect datalink mac source address input
 collect datalink mac source address output
```

```
 collect datalink mac destination address input
  collect flow direction
  collect counter bytes
  collect counter packets
!
  exit
!
!
flow monitor FLOW-MONITOR-4
  record LAYER-2-FIELDS-1
  exit
!
ip cef
!
interface Ethernet0/0
  ip address 172.16.6.2 255.255.255.0
  ip flow monitor FLOW-MONITOR-1 input
!
```
### **Example Configuring Flexible NetFlow for Ingress VRF Support**

The following example configures the collection of the virtual routing and forwarding (VRF) ID from incoming packets on a router by applying an input flow monitor having a flow record that collects the VRF ID as a key field.

This sample starts in global configuration mode:

```
!
flow record rm_1
match routing vrf input
match ipv4 source address
match ipv4 destination address
collect interface input
collect interface output
collect counter packets
!
flow monitor mm_1
record rm_1
!
interface Serial2/0
ip vrf forwarding green
ip address 172.16.2.2 255.255.255.252
ip flow monitor mm_1 output
!
end
```
### **Example Configuring Flexible NetFlow for Network-Based Application Recognition**

The following example uses Network-based Application recognition (NBAR) to create different flows for each application seen between any two IP hosts by applying a flow monitor having a flow record that collects the application name as a key field.

This sample starts in global configuration mode:

! flow record rm\_1 match application name match ipv4 source address match ipv4 destination address collect interface input collect interface output collect counter packets ! flow monitor mm\_1

```
record rm_1
!
interface FastEthernet0/0
ip address 172.16.2.2 255.255.255.0
ip flow monitor mm_1 input
!
end
```
### **Example Configuring Flexible NetFlow for CTS Fields**

This following example configures the collection of the Cisco TrustSec (CTS) fields, source Security Group Tag (SGT) and destination Security Group Tag (DGT), in IPv4 traffic.

This sample starts in global configuration mode:

```
!
flow exporter EXPORTER-1
destination 172.16.10.2
transport udp 90
exit
flow record rm_1
match ipv4 protocol
match ipv4 source address
match ipv4 destination address
match transport source-port
match transport destination-port
match flow direction
match flow cts source group-tag
match flow cts destination group-tag
collect routing source as
collect routing destination as
collect routing source as peer
collect routing destination as peer
collect routing next-hop address ipv4
collect routing next-hop address ipv4 bgp
collect ipv4 source prefix
collect ipv4 source mask
collect ipv4 destination prefix
collect ipv4 destination mask
collect interface input
collect interface output
collect counter bytes
collect counter packets
collect timestamp sys-uptime first
collect timestamp sys-uptime last
!
flow monitor mm_1
record rm_1
exporter EXPORTER-1
!
interface FastEthernet0/0
ip address 172.16.2.2 255.255.255.0
ip flow monitor mm_1 input
!
end
```
## **Where to Go Next**

If you want to configure data export for Flexible NetFlow, refer to the "Configuring Data Export for Cisco IOS Flexible NetFlow with Flow Exporters" module.

If you want to configure flow sampling to reduce the CPU overhead of analyzing traffic, refer to the "Using Cisco IOS Flexible NetFlow Flow Sampling to Reduce the CPU Overhead of Analyzing Traffic" module.

If you want to configure any of the predefined records for Flexible NetFlow, refer to the "Configuring Cisco IOS Flexible NetFlow with Predefined Records" module.

# <span id="page-14-0"></span>**Additional References**

#### **Related Documents**

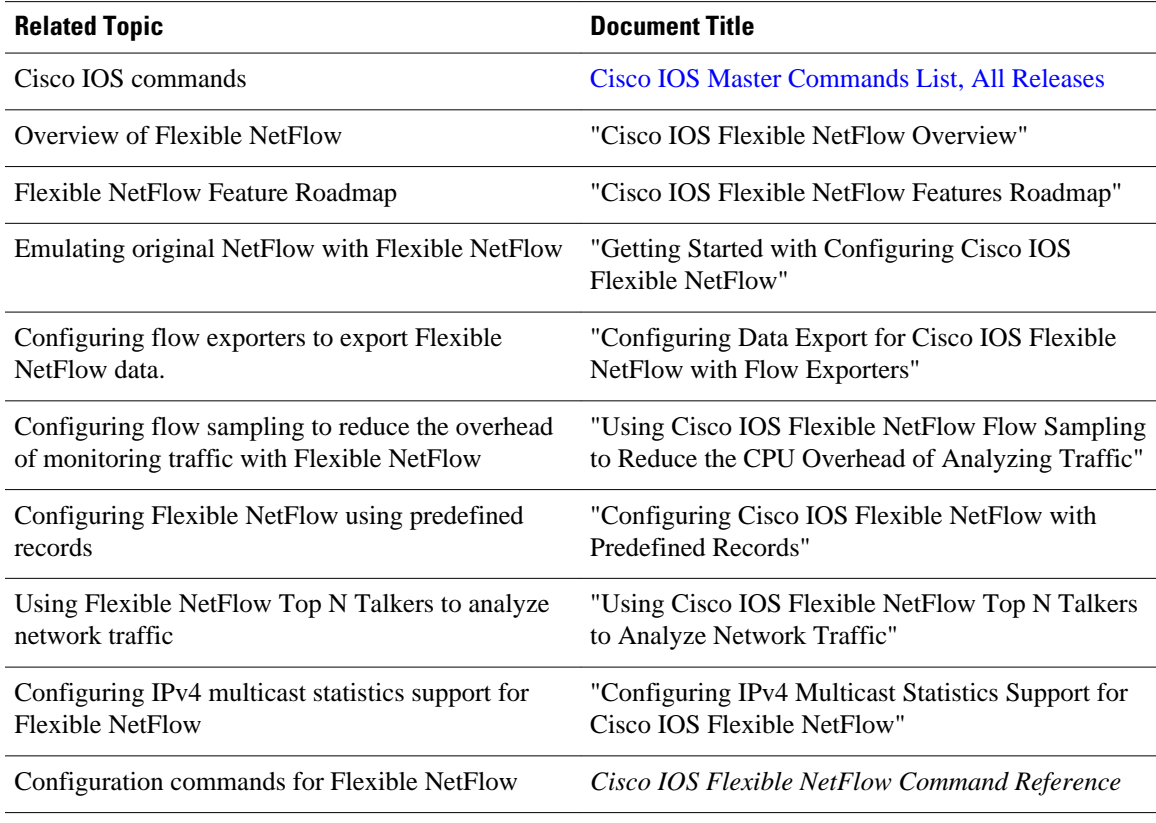

#### **Standards**

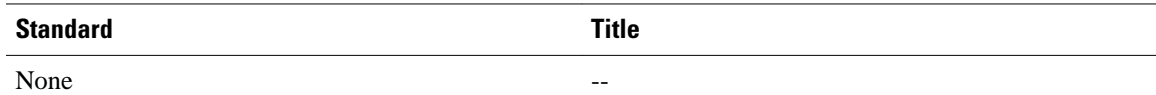

#### **MIBs**

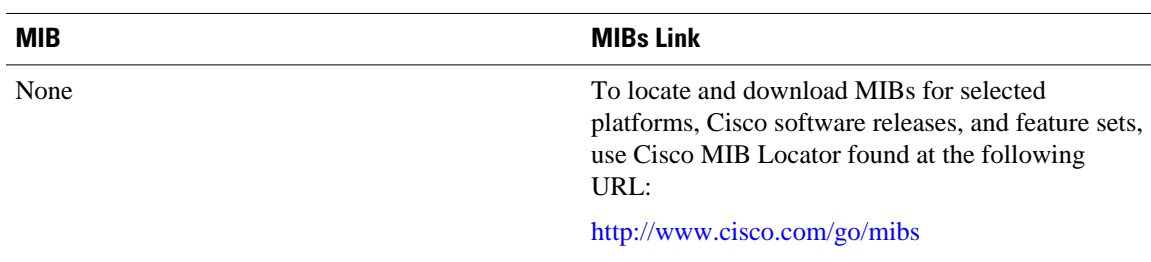

<span id="page-15-0"></span>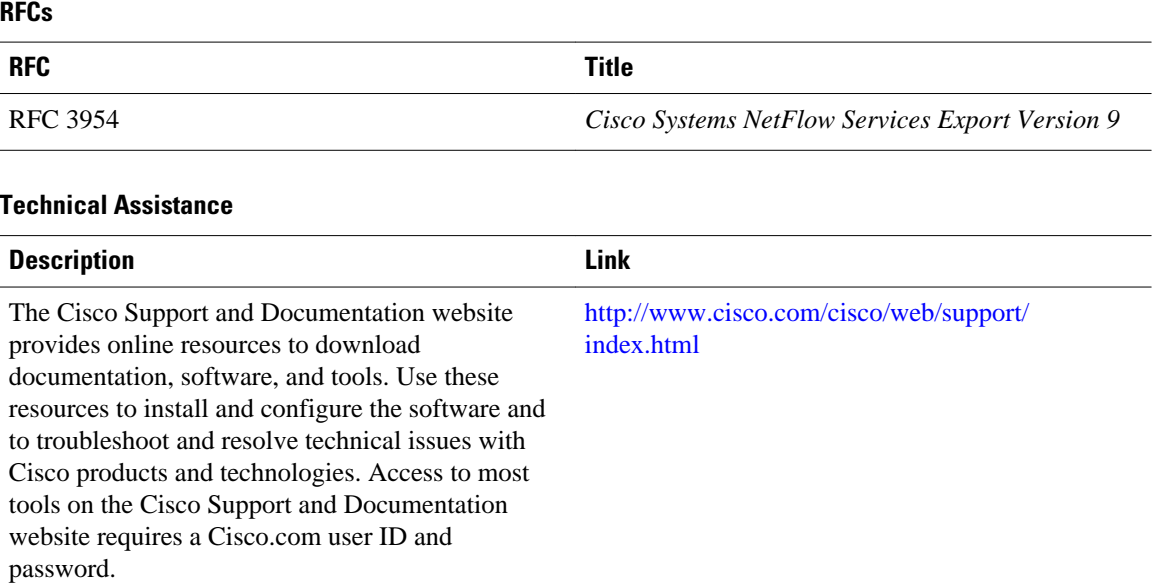

## **Feature Information for Flexible NetFlow**

The following table provides release information about the feature or features described in this module. This table lists only the software release that introduced support for a given feature in a given software release train. Unless noted otherwise, subsequent releases of that software release train also support that feature.

Use Cisco Feature Navigator to find information about platform support and Cisco software image support. To access Cisco Feature Navigator, go to [www.cisco.com/go/cfn.](http://www.cisco.com/go/cfn) An account on Cisco.com is not required.

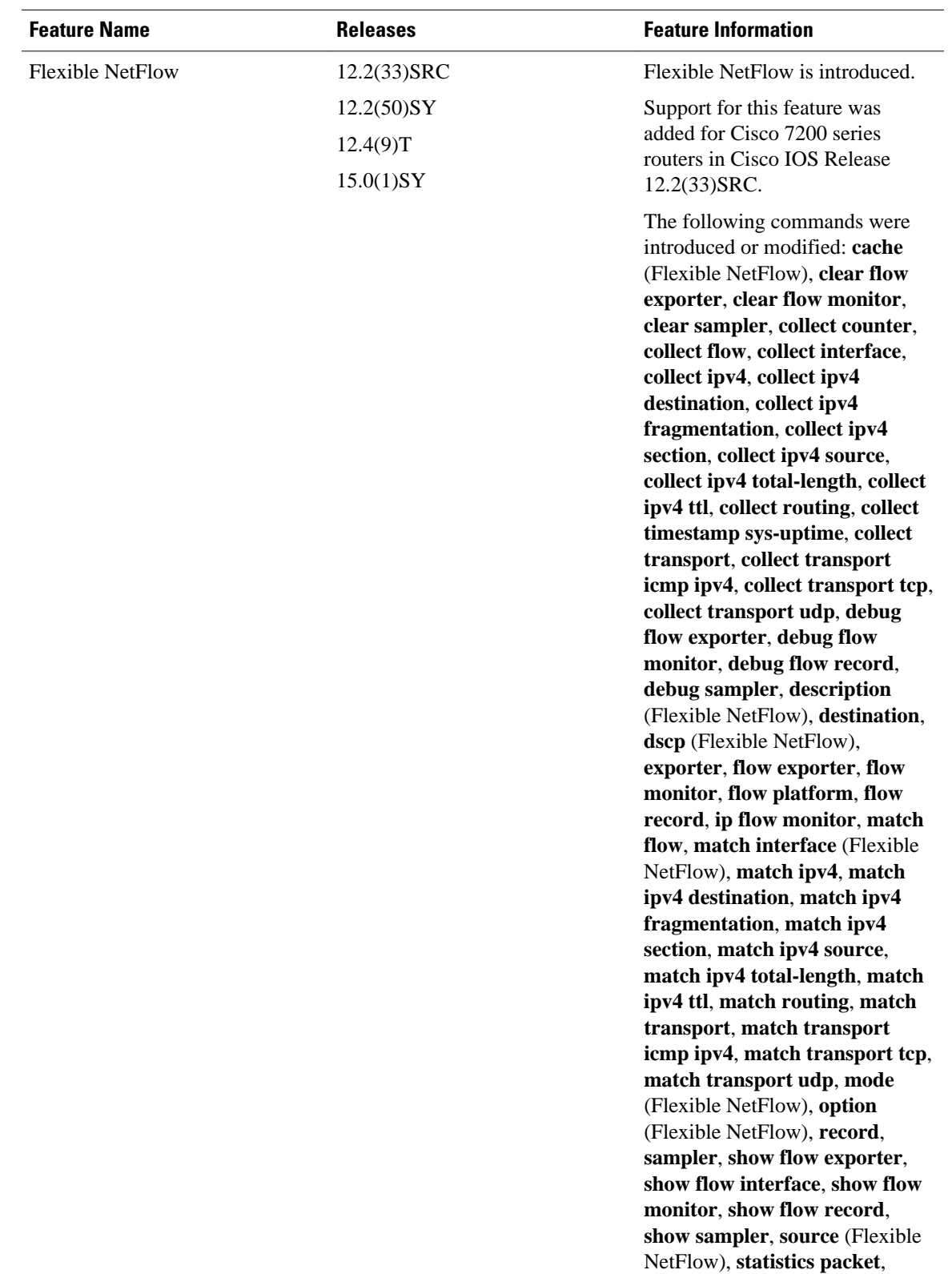

#### *Table 1 Feature Information for Flexible NetFlow*

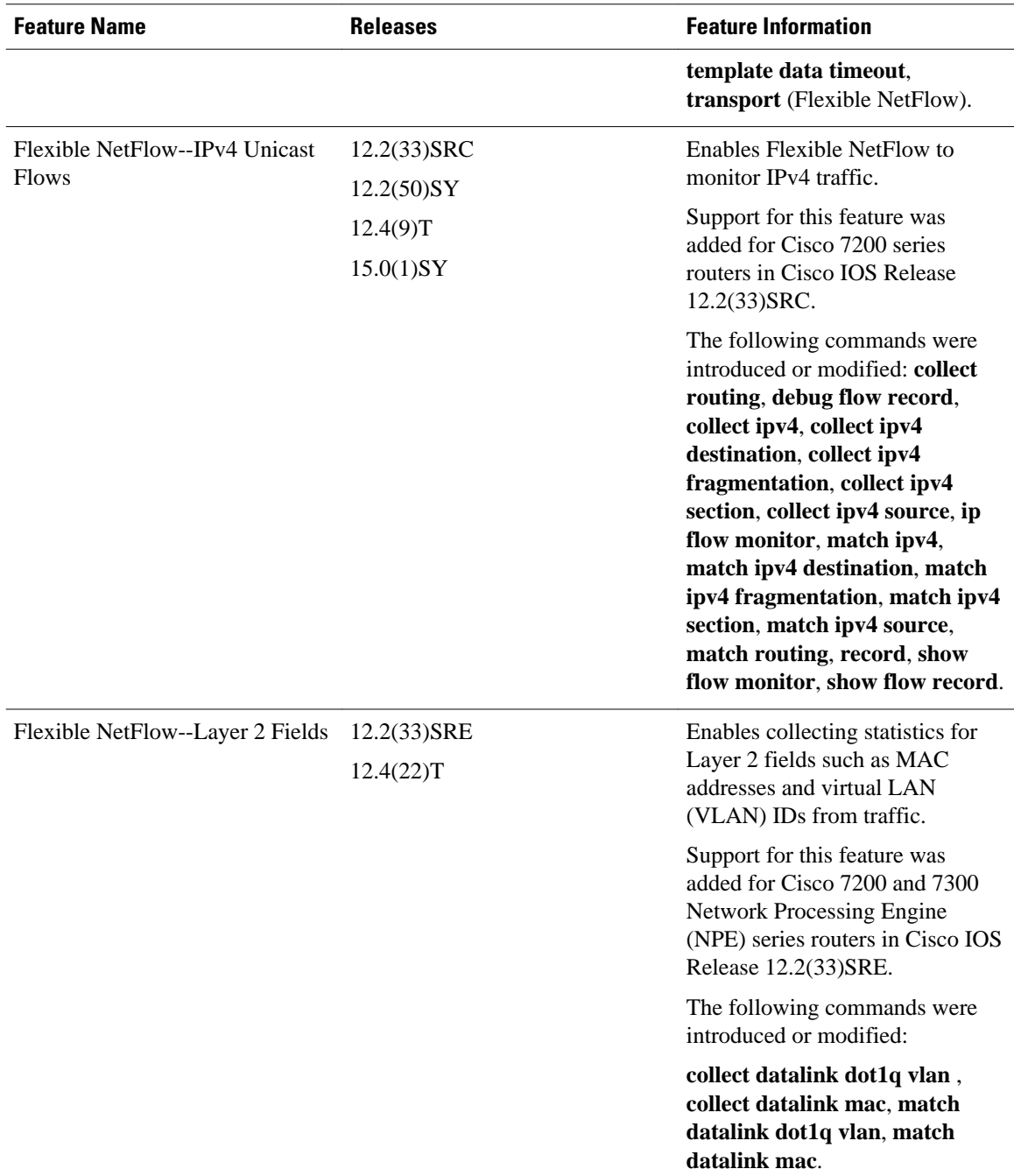

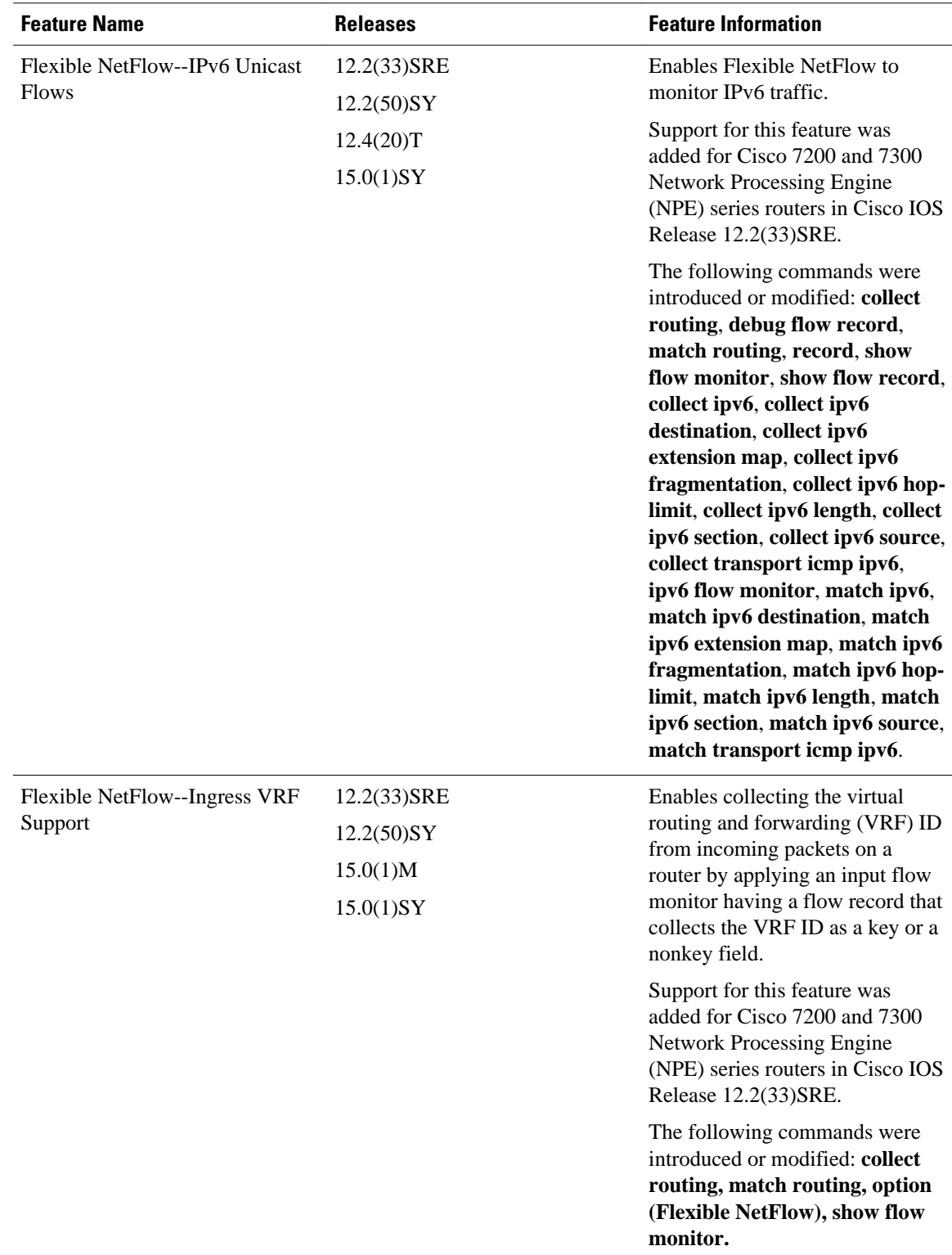

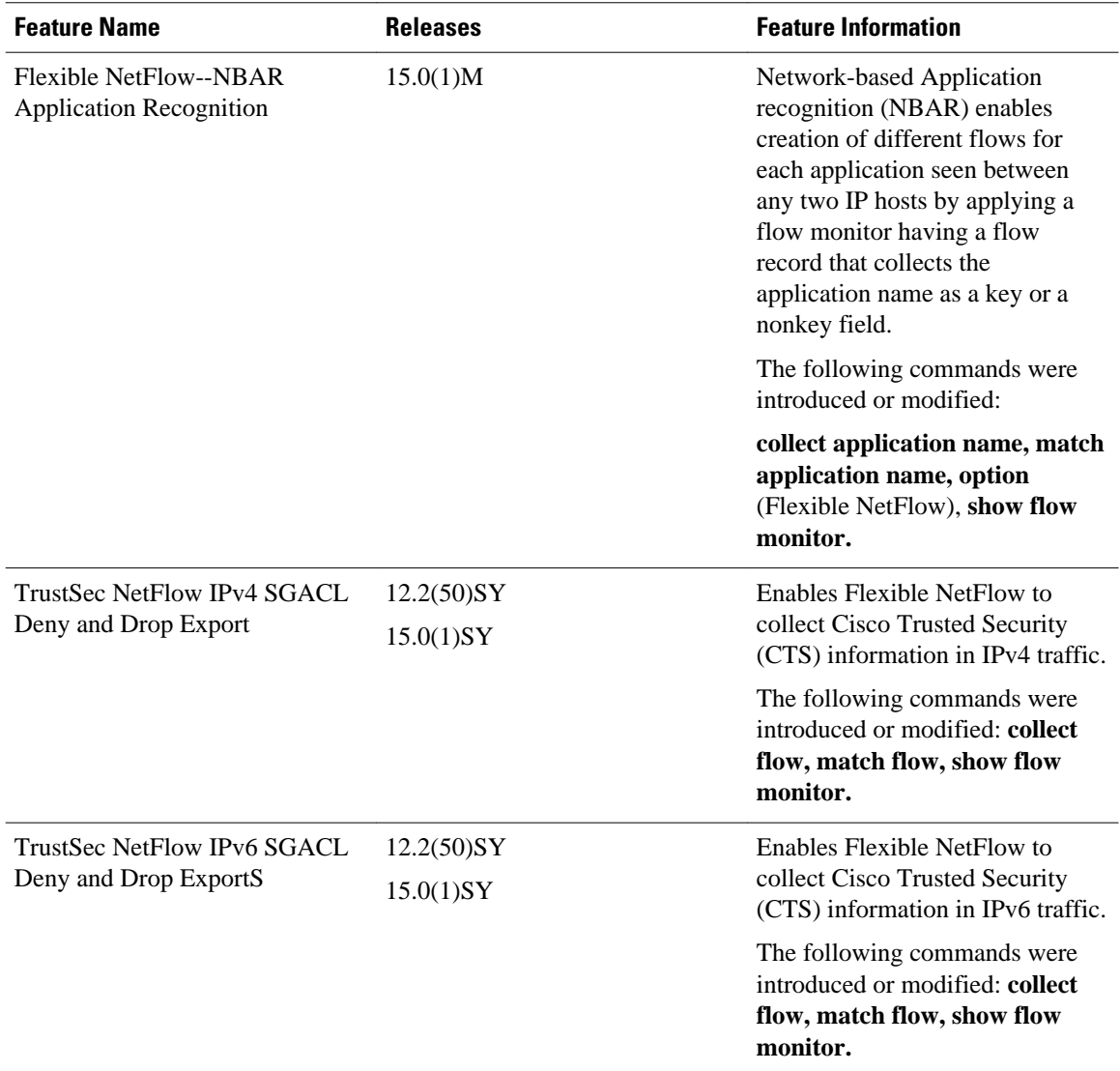

Cisco and the Cisco logo are trademarks or registered trademarks of Cisco and/or its affiliates in the U.S. and other countries. To view a list of Cisco trademarks, go to this URL: [www.cisco.com/go/trademarks](http://www.cisco.com/go/trademarks). Third-party trademarks mentioned are the property of their respective owners. The use of the word partner does not imply a partnership relationship between Cisco and any other company. (1110R)

Any Internet Protocol (IP) addresses and phone numbers used in this document are not intended to be actual addresses and phone numbers. Any examples, command display output, network topology diagrams, and other figures included in the document are shown for illustrative purposes only. Any use of actual IP addresses or phone numbers in illustrative content is unintentional and coincidental.

© 2011 Cisco Systems, Inc. All rights reserved.